KL I - sprawdzian z WINDOWS i sieci LAN 4 (wersja X).doc  **WERSJA X** 

- − Utwórz na Pulpicie folder i nadaj mu nazwę **klasa nr nazwisko**, gdzie **klasa** to oznaczenie twojej klasy, **nr** to twój numer z dziennika i twoje nazwisko (np.: **1aLO 23 KOWALSKI**) (np.: **1TE 23 KOWALSKI**)
- 1. Wewnątrz foldera utwórz strukturę:
- Rasa nr nazwisko
	- **EI EM MECHANIZMY OCHRONY** 
		- □ □ ATRYBUTY
			- GOTOWY DO ARCHIWIZACJI
			- **THE INDEKSOWANY**
			- SKOMPRESOWANY
			- TYLKO DO ODCZYTU
			- **ET UKRYTY**
			- **ET ZASZYFROWANY**
		- $\Box$  UPRAWNIENIA
			- **Ch** NTFS
				- **ET UDZIAŁÓW SIECIOWYCH**
	- $\Box$   $\Box$  sieci **ED** PROTOKOŁY
		- **C** STANDARDY
		- TOPOLOGIE
- 2. Wejdź do foldera sieciowego **Company.** Wytnij utworzony na Pulpicie folder **klasa nr nazwisko** i wklej go do foldera sieciowego **Company.**  Ustaw następujące uprawnienia NTFS do twojego foldera **klasa nr nazwisko**: *Administratorzy – pełna kontrola twoje konto (np.: Kowalski222LO) – pełna kontrola chrzanowskis – odczyt i wykonanie grupa użytkowników do której należą uczniowie twojej klasy (np. klasa 1a LO)- przeglądanie zawartości foldera* Pozostałych użytkowników i grupy usuń z listy uprawnień.
- 3. Skopiuj z foldera sieciowego **Company\PLIKI** wszystkie pliki o rozszerzeniu **BMP** i rozmiarze większym niż **20 KB** i mniejszym niż **50 KB** do foldera **TYLKO DO ODCZYTU** (ukryte także)
- 4. Skopiuj z foldera głównego dysku twardego wszystkie pliki o rozszerzeniu **SYS** do foldera **INDEKSOWANY** (ukryte także) pomiń plik **pagefile.sys**
- 5. Skopiuj z komputera **S207-00** z dysku sieciowego **CD-ROM** plik **ŚCIĄGA 1.ppt** do foldera **ATRYBUTY**  *(uwaga: jeżeli w trakcie wykonywania polecenia pojawi się komunikat o przekroczeniu dopuszczalnej liczby klientów mających obecnie dostęp do dysku CD-ROM odczekaj chwilę i spróbuj ponownie wykonać polecenie – taka sytuacja jest normalna gdyż stacja CD-ROM nie nadąża obsłużyć kilkunastu użytkowników)*
- 6. Utwórz w folderze **PROTOKOŁY** plik tekstowy o nazwie **POP3.TXT** i wpisz do niego **definicję protokołu POP3**
- 7. Utwórz w folderze **TOPOLOGIE** plik tekstowy o nazwie **GWIAZDA.DOC** i wpisz do niego **wady i zalety topologii gwiazdy**
- 8. Utwórz w folderze **STANDARDY** plik tekstowy o nazwie **ETEHERNET.TXT** i wpisz do niego **charakterystykę standardu ETHERNET**
- 9. Utwórz w folderze **SIECI** plik **KOMP.DOC.** Sprawdź jakie komputery w **BIBLIOTECE** są **wyłączone** wiedząc, że są numerowane od **BIBLIOTEKA1** do **BIBLIOTEKA6** i wpisz ich nazwy do pliku **KOMP.DOC**
- 10. Utwórz w folderze **SIECI** plik **IP.TXT** i wpisz do niego **adres IP komputera** o nazwie **S108-13**
- 11. Utwórz w folderze **SIECI** plik **PODZIAŁ.DOC** i wpisz do niego podział sieci ze względu na odległości między łączonymi komputerami wymieniając nazwy skrótowe, angielskie, polskie i równoznaczne
- 12. Utwórz w folderze **NTFS** plik **NTFS.TXT** i wpisz do niego na czym polega różnica między uprawnieniem **pełna kontrola** a **modyfikacja**
- 13. Utwórz w folderze **TOPOLOGIE** plik o nazwie **AKTYWNE.DOC** i wpisz do niego **nazwy (polskie i angielskie) urządzeń umieszczanych w punkcie centralnym topologii gwiazdy do których podłączamy przewody sieciowe**
- 14. Utwórz w folderze **PROTOKOŁY** plik tekstowy o nazwie **DOSTĘP.TXT** i wpisz w nim to co należy wpisać w pasek adresu okna Mój komputer aby zdalnie (z komputera domowego) dotrzeć do **twojego prywatnego dysku W:** (służącego do przechowywania plików tworzących stronę internetową)
- 15. Utwórz w folderze **ATRYBUTY** plik o nazwie **DEFINICJA.DOC** i wpisz do niego opis atrybutu **Szyfruj zawartość (zaszyfrowany)**
- 16. Utwórz w folderze **ATRYBUTY** plik o nazwie **ROZSZERZENIE.DOC**, sprawdź z jakim programem skojarzone są pliki o rozszerzeniach **WMV, HTM,** i wpisz do utworzonego pliku nazwy programów
- 17. Utwórz w folderze **ATRYBUTY** plik o nazwie **URUCHAMIANIE.TXT**, sprawdź jak nazywa się plik uruchamiający **INTERNET EXPLORER** i wpisz jego nazwę z rozszerzeniem do pliku **URUCHAMIANIE.TXT**
- 18. Nadaj folderowi **ATRYBUTY** i **całej jego zawartości** atrybut powodujący, że nie będzie możliwa jego modyfikacja ani przypadkowe usunięcie

CZAS 45 minut PUNKTACJA: KAŻDE POPRAWNIE WYKONANE POLECENIE TO 1 PUNKT

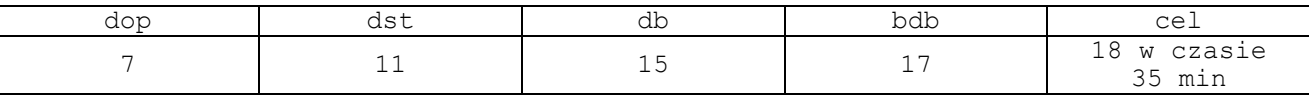